# HP Application Lifecycle Management

ソフトウェア・バージョン:11.00

新機能

ドキュメント発行日:2010 年 10 月(英語版) ソフトウェア・リリース日:2010 年 10 月(英語版)

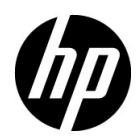

## 利用条件

#### 保証

HP 製品、またはサービスの保証は、当該製品,およびサービスに付随する明示的な保証文によってのみ規 定されるものとします。ここでの記載で追加保証を意図するものは一切ありません。ここに含まれる技術 的,編集上の誤り,または欠如について,HP はいかなる責任も負いません。

ここに記載する情報は,予告なしに変更されることがあります。

#### 権利の制限

機密性のあるコンピュータ・ソフトウェアです。これらを所有,使用,または複製するには,HP からの有 効な使用許諾が必要です。商用コンピュータ・ソフトウェア,コンピュータ・ソフトウェアに関する文書 類,および商用アイテムの技術データは, FAR12.211 および 12.212 の規定に従い,ベンダーの標準商用ラ イセンスに基づいて米国政府に使用許諾が付与されます。

#### 著作権について

© Copyright 1992 - 2010 Hewlett-Packard Development Company, L.P.

#### 商標

Adobe® は、 Adobe Systems Incorporated の商標です。

Java™ は、Sun Microsystems, Inc.の米国商標です。

Microsoft® および Windows®は、Microsoft Corporation の米国登録商標です。

## 文書の更新

このガイドの表紙には、以下の識別情報が記載されています。

- ソフトウェアのバージョン番号は, ソフトウェアのバージョンを示します。
- ドキュメント・リリース日は,ドキュメントが更新されるたびに変更されます。
- ソフトウェア・リリース日は、このバージョンのソフトウェアのリリース期日を表します。

最新の更新のチェック,またはご使用のドキュメントが最新版かどうかのご確認には,次のサイトをご利 用ください。

#### **<http://support.openview.hp.com/selfsolve/manuals>**

このサイトを利用するには,HP Passport への登録とサインインが必要です。HP Passport ID の取得登録は, 次の Web サイトから行なうことができます。

#### **<http://h20229.www2.hp.com/passport-registration.html>** (英語サイト)

または,HP Passport のログイン・ページの **[New users - please register]** リンクをクリックします。

適切な製品サポート・サービスをお申し込みいただいたお客様は,最新版をご入手いただけます。詳細は, HP の営業担当にお問い合わせください

サポート

次の HP ソフトウェア・サポート Web サイトを参照してください。

#### **<http://support.openview.hp.com>**

HP ソフトウェアが提供する製品,サービス,サポートに関する詳細情報をご覧いただけます。

HP ソフトウェア・サポート・オンラインでは、セルフ・ソルブ機能を提供しています。お客様の業務の管 理に必要な対話型の技術支援ツールに素早く効率的にアクセスいただけます。HP ソフトウェア・サポート Web サイトのサポート範囲は次のとおりです。

- 関心のある技術情報の検索
- サポート・ケースとエンハンスメント要求の登録とトラッキング
- ソフトウェア・パッチのダウンロード
- サポート契約の管理
- HP サポート窓口の検索
- 利用可能なサービスに関する情報の閲覧
- 他のソフトウェア・カスタマとの意見交換
- ソフトウェア・トレーニングの検索と登録

一部を除き,サポートのご利用には,HP Passport ユーザーとしてご登録の上,ログインしていただく必要 が あります。また,多くのサポートのご利用には,サポート契約が必要です。HP Passport ID を登録するに は、以下の Web サイトにアクセスしてください。

**<http://h20229.www2.hp.com/passport-registration.html>** (英語サイト)

アクセス・レベルに関する詳細は,以下の Web サイトを参照してください。

**[http://support.openview.hp.com/access\\_level.jsp](http://support.openview.hp.com/access_level.jsp)**

# 目次

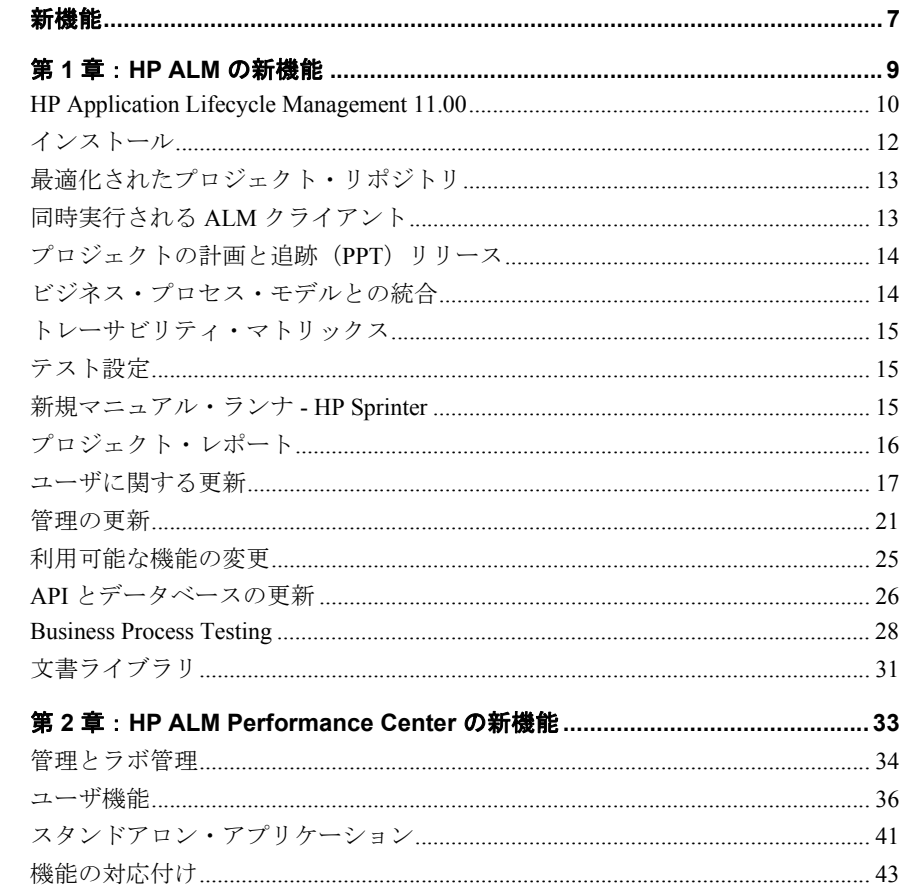

## <span id="page-6-0"></span>新機能

## 本ガイドの内容

- **▶「HP ALM [の新機能」\(](#page-8-1)9 ページ)**
- ► 「[HP ALM Performance Center](#page-32-1) の新機能」(33 ページ)

新機能

## <span id="page-8-1"></span><span id="page-8-0"></span>**HP ALM** の新機能

この新機能ガイドでは HP Application Lifecycle Management(ALM)11.00 で導入された機 能や拡張された機能の概要を説明します。HP ALM の使用法の詳細については, 『HP Application Lifecycle Management ユーザーズ・ガイド』を参照してください。

また,[ヘルプ]>[製品の機能紹介ムービー]から項目を選択すると,HP Application Lifecycle Management 機能のビデオ・デモンストレーションを見ることができます。

#### **HP ALM** の新機能:

- ► 「[HP Application Lifecycle Management 11.00](#page-9-0)」 (10 ページ)
- ➤[「インストール」\(](#page-11-0)12 ページ)
- ➤[「最適化されたプロジェクト・リポジトリ」\(](#page-12-0)13 ページ)
- ➤「同時実行される ALM [クライアント」\(](#page-12-1)13 ページ)
- ▶「プロジェクトの計画と追跡 (PPT) リリース」(14 ページ)
- ➤[「ビジネス・プロセス・モデルとの統合」\(](#page-13-1)14 ページ)
- ➤[「トレーサビリティ・マトリックス」\(](#page-14-0)15 ページ)
- ➤[「テスト設定」\(](#page-14-1)15 ページ)
- ➤[「新規マニュアル・ランナ](#page-14-2) HP Sprinter」(15 ページ)
- ➤[「プロジェクト・レポート」\(](#page-15-0)16 ページ)
- ➤[「ユーザに関する更新」\(](#page-16-0)17 ページ)
- ➤[「管理の更新」\(](#page-20-0)21 ページ)
- ▶[「利用可能な機能の変更」\(](#page-24-0)25 ページ)
- ➤「API [とデータベースの更新」\(](#page-25-0)26 ページ)
- ➤「[Business Process Testing](#page-27-0)」(28 ページ)
- ➤[「文書ライブラリ」\(](#page-30-0)31 ページ)

## <span id="page-9-0"></span>**HP Application Lifecycle Management 11.00**

HP Application Lifecycle Management(ALM)を導入すると,要件からデプロイメントに わたり,核となるアプリケーション・ライフサイクルの管理が可能になります。アプリ ケーション・チームは,予測可能で反復可能な,さらには適応力の高い最新のアプリケー ションのデリバリにとって必要不可欠な視覚化とコラボレーションが実現できます。

ALM は、アプリケーションのライフサイクル管理のすべてのフェーズにわたり、お客様 をサポートします。アプリケーション管理にかかわるタスクを統合することで,IT をビ ジネスのニーズに合致させることが可能になります。詳細については,『HP Application Lifecycle Management ユーザーズ・ガイド』を参照してください。

また、ALM は Performance Center 機能を備え、リソースの割り当てやスケジュールなど の大規模なパフォーマンス・テスト・プロジェクトのあらゆる側面を Web 経由で一元管 理できます。Performance Center の新機能の詳細については,「[HP ALM Performance Center](#page-32-1) [の新機能」\(](#page-32-1)33ページ)を参照してください。

さらに ALM ソリューションには,アプリケーション・ガバナンス機能が組み込まれてい ます。このコンポーネントは,主にサービス・インフラストラクチャ向けの設計時ガバ ナンス・プラットフォームになります。詳細については,『HP ALM Application Governance documentation』を参照してください。

## **HP ALM** エディション

HP Application Lifecycle Management (ALM) は, HP Quality Center Starter Edition, HP Quality Center Enterprise Edition,HP ALM Performance Center Edition の 3 つのエディショ ンで提供されており,各エディションには ALM 機能のサブセットが備えられています。

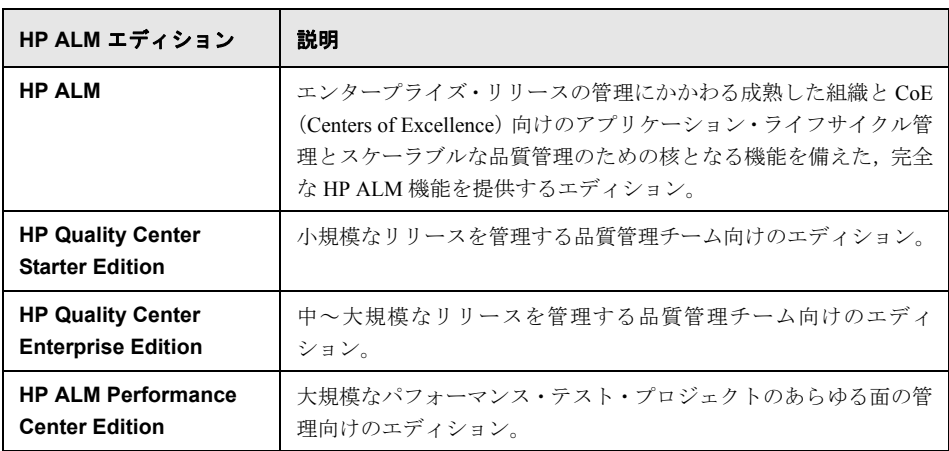

詳細については,『HP Application Lifecycle Management ユーザーズ・ガイド』を参照して ください。

## <span id="page-11-0"></span>インストール

インストール・プロセスが,次のように更新されました。詳細については,『HP Application Lifecycle Management インストール・ガイド』を参照してください。

### サポートされる環境

ALM サーバーとクライアント・コンピュータのサポートされているシステム構成および 推奨システム構成については,『HP Application Lifecycle Management 11.00 最初にお読み ください』を参照してください。

重要:『HP Application Lifecycle Management 11.00 最初にお読みください』に記載されて いるサポートされる環境についての情報は,ALM 11.00 リリースに対しては正確ですが, ALM 11.00 パッチ用に更新されている場合があります。最新のサポート環境については, 次の URL から HP ソフトウェア Web サイトを参照してください[:](http://www.hp.com/go/TDQC_SysReq) [http://www.hp.com/go/TDQC\\_SysReq](http://www.hp.com/go/TDQC_SysReq)

ALM は他の HP テスト・ツールとの統合を提供します。サポート対象のバージョンを確 認するには, [アドイン] ページの [**その他の HP Application Lifecycle Management** アドイン]リンクをクリックしてください。**ALM 11.00** 統合マトリックスを選択します。

## インストール・ウィザード

- ▶ インストール・プロセス全体を通して検証機能が追加されました。
- ▶ インストール・ウィザードは、ファイル・デリバリとサーバ構成の2つの段階で構成 されるようになりました。したがって,サーバを再構成する際はアプリケーションを 再インストールする必要がありません。

#### データのセキュリティ

ALM は,外部システム(データベース,Windows,LDAP)へのアクセスのための情報を 暗号化し,ほかの HP BTO アプリケーションとの通信をセキュリティで保護します。

#### **ALM** クライアント

ALM クライアントをインストールする際,コンピュータ上で管理者権限を持つ必要がな くなりました。ただし,特定のアドインでは,インストールする際に従来どおり管理者 権限を持つ必要があります。

## <span id="page-12-0"></span>最適化されたプロジェクト・リポジトリ

プロジェクト・ファイルは最適化されたリポジトリ・システム上に保存されるようにな り,共通操作を実行する際のパフォーマンスが向上し,ファイル・システムの容量も拡 張されました。

プロジェクト・リポジトリ内のファイルは,ストレージ容量を最大限に利用できる最適 化されたフォルダ構造に保存されます。さらに、同一コンテンツを含む2つのファイル が存在する場合,これらのファイルはリポジトリに 1 度だけ保存されます。このため, ディスク領域が大幅に削減されます。たとえば,同じファイルを複数の ALM レコードに 添付する場合,ファイルはプロジェクト・リポジトリに 1 度だけ保存されます。

詳細については,『HP Application Lifecycle Management 管理者ガイド』を参照してください。

Quality Center 9.2 または 10.00 から ALM にアップグレードすると,従来のプロジェクト・ リポジトリ内に保存されていたファイルは ALM によって最適化されたプロジェクト・リ ポジトリに移行されます。

## <span id="page-12-1"></span>同時実行される **ALM** クライアント

1 台のワークステーション上で, HP Application Lifecycle Management (ALM) の複数の バージョンを同時に実行できるようになりました。したがって,異なる ALM Platform サーバに接続されている複数の ALM 11.00 クライアントと,単一の Quality Center 10.00 または 9.2 クライアントを同時に実行できます。

詳細については,『HP Application Lifecycle Management インストール・ガイド』を参照し てください。

## <span id="page-13-0"></span>プロジェクトの計画と追跡(**PPT**)リリース

プロジェクトの計画と追跡 (PPT) 機能を使用して、リリース・モジュール内のアプリ ケーション・リリースのアクティビティにマイルストーンを定義することで,アプリケー ションの準備状態を追跡できるようになりました。PPT は,主要パフォーマンス インディ ケータ (KPI) を使用して定義したマイルストーンのデータを分析します。リリースの全 体的な正常性とデプロイメントの準備状態は,スコアカードの形式で表示されます。ス コアカードは,各マイルストーンがどの程度満たされているかを毎日監視,追跡します。 出力をさらに詳細に分析するために,ダッシュボード・レポートとグラフを生成できます。

詳細については,『HP Application Lifecycle Management ユーザーズ・ガイド』を参照して ください。

PPT は, HP Quality Center Starter Edition, HP Quality Center Enterprise Edition, HP ALM Performance Center Edition では使用できません。

## <span id="page-13-1"></span>ビジネス・プロセス・モデルとの統合

外部のモデル作成ツールで作成したビジネス・プロセス・モデルをインポートできるよ うになりました。ビジネス・プロセス・モデルを新しい**ビジネス・モデル**・モジュール にインポートすると,各モデルとアクティビティを表す要件のフレームワークが自動的 に作成されます。その後,テスト・カバレッジの作成,ビジネス・プロセス・モデルの 品質評価を実行できます。

さらに、アクティビティのエンドツーエンド・シーケンスを表すモデルに、パス・エン ティティを追加し,ビジネス・フローをテストできます。

詳細については,『HP Application Lifecycle Management ユーザーズ・ガイド』および『HP ALM Business Models Module Best Practices Guide』を参照してください。

ビジネス・モデル・モジュールは,HP Quality Center Starter Edition,HP ALM Performance Center Edition では使用できません。

## <span id="page-14-0"></span>トレーサビリティ・マトリックス

**要件**モジュールのトレーサビリティ·マトリックス·ビューを使用して,要件と要件,要 件とテストの関係の範囲を決定できるようになりました。トレーサビリティ・マトリッ クスは,すべての要件が満たされていることを検証し,要件の範囲に対して変更が発生 したときにその変更を特定するのに役立ちます。詳細については,『HP Application Lifecycle Management ユーザーズ・ガイド』を参照してください。

## <span id="page-14-1"></span>テスト設定

テスト計画モジュールの「テスト設定]タブを使用して、各種ユースケースに従ってそ れぞれ異なるデータ・セットを使用して実行するテストを設計できるようになりました。 各ユースケースをテスト設定といいます。テスト設定の値は, ALM プロジェクトまたは 外部データ・リソースから提供されます。詳細については,『HP Application Lifecycle Management ユーザーズ・ガイド』を参照してください。

## <span id="page-14-2"></span>新規マニュアル・ランナ **- HP Sprinter**

新しい HP Sprinter を使用すると,テスト・ラボ・モジュールから ALM 内でマニュアル・ テストを実行できます。Sprinter には、次のマニュアル・テスト・プロセスを支援する拡 張機能と各種ツールが備えられました。

- ▶ スクリーン・キャプチャを作成し注釈を付けるための機能
- ➤ 実行ムービーのキャプチャ
- ▶ テスト・アプリケーションでのマクロの記録と実行
- ▶ アプリケーション内のフィールドへのデータの自動入力
- ➤ 送信する不具合での手順またはユーザ操作のリストの自動挿入
- ▶ 異なる設定が行われている複数のコンピュータでのユーザ操作のレプリケート

詳細については, [HP Application Lifecycle Management アドイン] ページ ([ヘルプ] > 「アドインページ])からアクセスできる『HP Sprinter ユーザーズ・ガイド』を参照して ください。

Sprinter 機能は, HP Quality Center Starter Edition, HP ALM Performance Center Edition では 使用できません。

## <span id="page-15-0"></span>プロジェクト・レポート

新しい「プロジェクト・レポート]レポート作成ツールは、アナリシス・ビュー・モ ジュールから利用でき、プロジェクト・データの包括的なレポートを設計、生成できま す。ユーザは ALM エンティティごとにプロジェクト管理者が作成したテンプレートを使 用する場合,レポートのセクションに含まれるエンティティを選択し,データ・フィル タを定義することで,プロジェクト・レポートを作成します。

プロジェクト・レポートには,次の利点があります。

- ▶ MS Word テンプレートを使用した豊富なスタイルとレイアウト・オプション。
- ▶ パフォーマンスの向上
- ▶ 複数の出力形式 (doc, docx, html) に対応した 1 つの設定
- ➤ テンプレートの一元管理

詳細については,『HP Application Lifecycle Management ユーザーズ・ガイド』を参照して ください。

## <span id="page-16-0"></span>ユーザに関する更新

この項では,HP Application Lifecycle Management 11.00 のユーザビリティの機能強化につ いて説明します。詳細については,『HP Application Lifecycle Management ユーザーズ・ガ イド』を参照してください。

#### モジュール・ナビゲーション

新しいモジュール・ナビゲーション・サイドバーを使用すると, ALM で使用可能なモ ジュールに迅速にアクセスできます。を参照してください。

#### お気に入りビュー

お気に入りビューを整理するのに役立つサブフォルダを追加できるようになりました。 たとえば,フォルダを作成して,お気に入りビューを製品別,リリース・バージョン別, チーム別に整理できます。

#### <span id="page-16-1"></span>ライブラリの拡張機能

ライブラリ・モジュールに,次の拡張機能が追加されました。

- ▶ ライブラリの作成プロセスが向上しました。次の拡張機能が組み込まれています。
	- ▶ フィルタされたライブラリ。以前のバージョンでは、ライブラリを作成する際に. 選択したフォルダ内のすべてのレコードがライブラリに追加されました。 ALM 11.00 では,ライブラリを作成する際に,ライブラリに含めるエンティティ・ ツリーごとにフィルタも定義できるようになり,ライブラリの内容をより詳細に制 御できるようになりました。
	- ▶ ベースラインの作成時に関連するエンティティが自動的に含められる。以前のバー ジョンでは,テストに含めるライブラリを作成する際に,呼び出されるテストやテ スト・リソースなどのテストの実行に必要な関連エンティティすべても選択する必 要がありました。ALM 11.00 では,これらの関連エンティティは,ライブラリの ベースラインを作成すると自動的に含められます。
	- ➤ カバレッジに基づいたライブラリへのテストの追加。ライブラリに含めるテストを 選択する際に,要件を満たすテストのみをライブラリに自動的に含めることができ るようになりました。

➤ ベースラインとライブラリの比較結果のエクスポート。ベースラインとライブラリの 比較結果を .csv ファイル形式で保存可能になりました。

ライブラリ・モジュール機能は,HP Quality Center Starter Edition では使用できません。

#### 要件の拡張機能

要件モジュールに、次の拡張機能が追加されました。

- ▶ 要件の順序付け。以前のバージョンでは, 要件は作成順に要件ツリーに追加されました。 順序を変更するには、選択したフィールドでツリーを並べ替える必要がありました。 ALM 11.00 では,ツリー内で要件を任意の論理順序で移動できるようになりました。
- **► リッチ・テキスト・エディタ。ALM 11.00 ではリッチ・テキスト機能が向上しました。** この機能には、次の拡張機能が組み込まれています。
	- ▶ Microsoft Word ベースのエディタから HTML エディタへの変更
	- ➤ 表示可能領域の拡張
	- ▶ リッチ・テキストを開く、保存する処理パフォーマンスの向上
	- ▶ 検索可能フィールドとして使用可能
	- ▶ リッチ・テキスト・テンプレートが使用可能

#### テスト実行の拡張機能

テスト・ラボ・モジュールに,次の拡張機能が追加されました。

- ▶ テスト・ラボ・モジュールに、次の2つのメイン・タブが追加されました。
	- **►「テスト・セット**]タブ。このタブには、テスト・セット・ツリー・ビューが表示 されます。
	- **►「テスト実行**]タブ。このタブには、グリッド内のすべてのプロジェクト実行が表 示されます。

テスト・セット・グリッド・ビューはなくなりました。

▶ 実行管理。プロジェクトのすべての実行を 1 つのグリッド・ビュー内に表示, フィル タできるようになりました。この機能は、テスト・ラボ・モジュールの新しい「テス **ト実行**] タブで使用できます。

- ▶ ドラフト実行。テストをドラフト実行として設定し,実行行結果を無視するように ALM を設定できるようになりました。これにより,開発段階のテストや,テストやカバレッ ジ・ステータスなどの統計情報に影響を与えずに,変更を加えたテストの実行を試す ことができます。
- ▶ 実行の「ステータス〕フィールド。新しいテスト実行の「ステータス〕フィールドで は,進行中の実行のステータスを追跡できます。
- ▶ [ブロック]実行ステータステスト実行に新しいステータスが追加されました。「ブロッ ク]ステータスは,テストが実行不可能であることを示します。このステータスが追 加されたことにより,時間切れのために完了しなかった可能性のあるテストと,ネッ トワークの問題やハードウェア・エラーなどのその他の理由によって完了できなかっ たテストを区別できます。
- ▶ 実行サマリ。テスト・セットの実行の完了時にテスト結果のサマリを電子メールで指 定したユーザに送信するように ALM を設定できるようになりました。このオプショ ンは、「自動化]タブで使用できます。
- ▶ 「テスト インスタンスのプロパティ] ダイアログ・ボックスは、「テスト インスタンス の詳細]ダイアログ・ボックスに名前が変更されました。

#### ダッシュボードの拡張機能

ダッシュボード・モジュールに,次の拡張機能が追加されました。

- ▶ ダッシュボード・モジュールには、次の2つのサブモジュールが組み込まれています。
	- **► アナリシス・ビュー・**モジュール。このモジュールには、これまで [アナリシス ビュー]タブに表示されていたアナリシス項目が含まれます。
	- **► ダッシュボード・ビュー・**モジュール。このモジュールには、これまで「ダッシュ ボード ビュー]タブに表示されていたダッシュボード・ページが含まれます。
- ▶ グラフ:グラフには、次の拡張機能が導入されています。
	- ▶ グラフの共有。ALM クライアントをダウンロードしなくても,Web ブラウザで表 示するためにグラフを共有できるようになりました。
	- ▶ 設定オプション。進行状況グラフとトレンド・グラフでは、グラフでカバーされる 期間を詳細にコントロールできるようになりました。

#### タスク・マネージャ

プロジェクト内の非同期タスク実行の進行状況とステータスを表示できるようになりま した。新しい「タスク マネージャ]ダイアログ・ボックスでは、ベースラインの作成や ライブラリのインポートなどのバックグラウンドで実行されるタスクを表示できます。

#### セッションの再接続

ALM セッションに対して一定期間操作を行わないと、セッションは時間切れになりま す。セッションが時間切れになった場合,以前のバージョンではいったんログアウトし, 再度ログインし,プロジェクトのカスタマイズを再ロードする必要がありました。

今回のバージョンでは,セッションが時間切れになると再接続を求めるプロンプトが表 示されます。プロジェクト管理者がプロジェクトのカスタマイズに対して大幅な変更を 行っていなければ、プロジェクトのカスタマイズは再ロードされないため、すぐに再接 続して,セッションが時間切れになる直前に行っていた作業を継続できます。

## <span id="page-20-0"></span>管理の更新

この項では、HP Application Lifecycle Management 11.00 の管理の拡張機能について説明し ます。詳細については、『HP Application Lifecycle Management 管理者ガイド』を参照して ください。

## **LDAP** ユーザのインポート

以前のバージョンでは,LDAP ツリーを参照しフィルタ処理を行うことで,LDAP ユーザ をインポートできました。ALM 11.00 では,キーワードを入力することで LDAP ユーザ を検索できます。

## プロジェクト拡張機能の有効化

プロジェクトの作成中にプロジェクトの拡張機能を有効にできるようになりました。以 前のバージョンでは,プロジェクトの拡張機能の有効化はプロジェクトの作成後にのみ 可能でした。

## クロス・プロジェクト・カスタマイズ

テンプレート・カスタマイズを適用する際に,リンクされたプロジェクトにテンプレー ト内のモジュール・アクセスのカスタマイズを適用できるようになりました。

クロス・プロジェクト・カスタマイズは HP Quality Center Starter Edition または HP Quality Center Enterprise Edition では使用できません。

#### ユーザの非アクティブ化

サイト管理内のユーザを非アクティブ化できるようになりました。非アクティブなユー ザはどの ALM プロジェクトにもログインできません。ユーザ詳細のメンテナンスや, ユーザの設定と権限を保存する間、ユーザを非アクティブ化することにより、プロジェ クトへのユーザ・アクセスを一時的に拒否できます。

#### テストのタイプの更新

カスタムテストタイプを ALM に登録すると,変更をサイト管理内のアクティブなプロ ジェクトと同期させる必要があります。

#### **QC Sense**

新しい内部監視ツール OC Sense を使用して、ALM の使用状況とパフォーマンス・デー タを分析できるようになりました。QC Sense は,ALM ユーザ・インタフェースで実行さ れたユーザ・アクションのデータを収集し,これらのアクションによって生じるクライ アントとサーバのアクティビティをすべて監視します。QC Sense データに基づいてレ ポートの生成が可能になり,これによりパフォーマンスの調査,比較ができます。

#### サイト設定

「**サイト設定**]タブに,次のパラメータが追加されました。

- ➤ DEBUG\_CLOSURE\_LOG\_DOM\_PROJ
- ➤ DISABLE\_PASSWORD\_OTA\_ENCRYPTION
- ➤ ENTITY\_LINK\_HOST
- ➤ ENTITY\_LINK\_PORT
- ▶ EVENT LOG PURGE PERIOD DAYS
- ➤ EXTENDED\_MEMO\_FIELDS
- ▶ FAST RECONNECT MODE
- ➤ LIBRARY FUSE
- ➤ REQUIREMENTS LIBRARY FUSE
- ▶ REST API DEFAULT PAGE SIZE
- ➤ REST\_API\_MAX\_PAGE\_SIZE
- ➤ REST\_SESSION\_MAX\_IDLE\_TIME
- ➤ SSO\_EXPIRATION\_TIME
- ▶ SUPPORT TESTSET END

次のパラメータは削除されました。

- ▶ ALLOW REQ COVERAGE BY TEST INSTANCE
- ➤ LIBRARY\_BROKEN\_LINKS\_VERIFICATION\_FUSE

## ワークフロー・イベント

次のモジュールにワークフロー・イベント・プロシージャが追加されました。

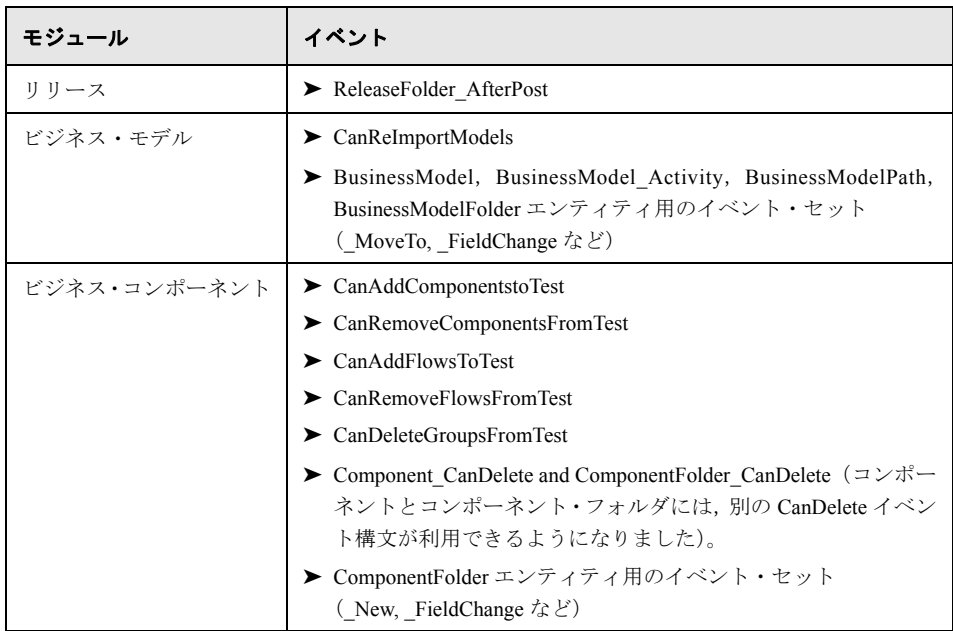

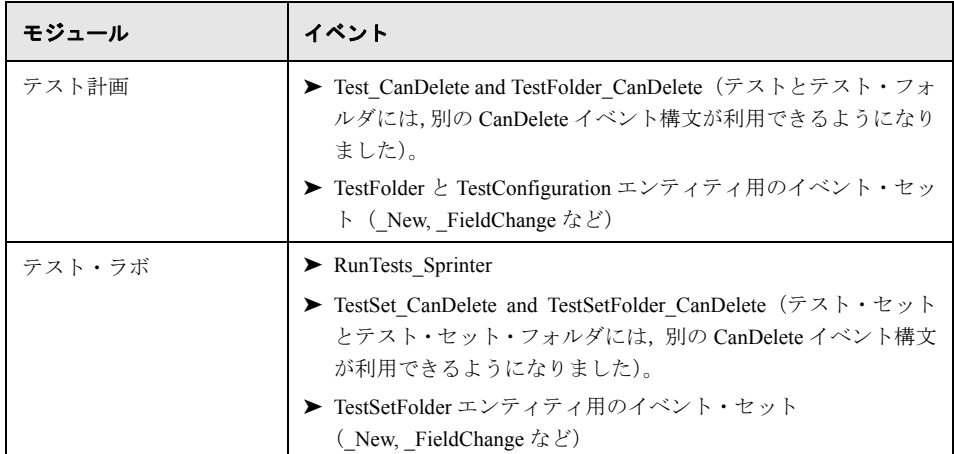

その他の拡張機能には,以下があります。

- ▶ 不具合のあるエンティティだけでなくすべてのエンティティに対して GetDetailsPage Name イベントがサポートされました。
- ▶ 新しいプロジェクトに対してサポートされなくなったイベントもありますが、後方互 換性を考慮して,アップグレードされたプロジェクトではこれまでどおり使用できま す (MoveToSubject, GetNewReqPageName など)。

詳細については,『HP Application Lifecycle Management 管理者ガイド』を参照してください。

## <span id="page-24-0"></span>利用可能な機能の変更

HP Application Lifecycle Management 11.00 では次の機能はサポートされなくなりました。

#### **WinRunner EOL**

ALM 11.00 では WinRunner テストは作成できなくなりましたが,Quality Center の以前の バージョンからアップグレードすると,従来どおり既存の WinRunner テストを実行でき ます。

### 不具合のカスタマイズ:[不具合の追加]ダイアログ・ボックス内の表示フィー ルド

ALM 11.00 では, グループ・カスタマイズの「[**不具合の追加] ダイアログ・ボックス内** の表示フィールド]フィールドは使用できなくなりました。表示する不具合フィールド を決定するには、カスタマイズ・モジュールの「グループとアクセス許可]ページにあ る[データ非表示]タブの[フィールドの選択]ダイアログ・ボックスを使用します。ま た,ワークフロー・スクリプトは作成できます。

#### 不具合の印刷

不具合モジュールでは,直接不具合グリッドから不具合を印刷できなくなりましたが,不 具合データのエクスポートや,不具合データのグラフとレポートの生成は行うことがで きます。

#### ライブラリの壊れたリンクの検証

壊れたリンクの検証は,ALM 11.00 のベースライン作成プロセスの一部ではなくなりま した。ベースライン作成プロセスには,ライブラリ内のテストの実行に必要なすべての 関連エンティティが自動的に含められるようになりました。詳細については[,「ライブラ](#page-16-1) [リの拡張機能」\(](#page-16-1)17ページ)を参照してください。

#### 不具合グリッドの固定カラム

不具合グリッドに表示する非スクロール・カラムの設定オプションは,なくなりました。

#### 必須フィールドをグリッドに追加

テスト・セットにテストを追加したり,不具合を作成または更新する際に必須フィール ドが自動的にグリッドに追加されるオプションがなくなりました。このオプションを使 用する代わりに,[カラムの選択]オプションを使用して必須フィールドを追加できます。

#### 既存の権限セットのユーザ・グループへの割り当て

新しいユーザ・グループを作成する際に,作成した新しいグループに割り当てる権限と 同じアクセス権を持つ既存のユーザ・グループの権限を,この新しいグループに割り当 てできます。別のユーザ・グループの権限に従って,ユーザ・グループの権限を後でリ セットできなくなりました。

#### 以前のバージョンのプロジェクトにユーザを追加

ALM 11.00では,以前のバージョンのプロジェクトをアップグレードする前に,ユーザを そのプロジェクトには追加できなくなりました。

## <span id="page-25-0"></span>**API** とデータベースの更新

この項では API に関する更新を説明します。

- ➤ ALM 11.00 では,クライアントが複数の ALM プラットフォームに接続できるように クライアント側デプロイメントを使用できます。これにより,API は次のような影響 を受けます。
	- ➤ OTA タイプ・ライブラリがクライアント・コンピュータに自動的に登録されな くなりました。OTA アプリケーションを使用して ALM Platform に接続する前 に,[ALM アドイン]ページから HP ALM Client を実行して,サーバに対して ライブラリを登録します。詳細については,『HP ALM インストール・ガイド』 の「ワークステーションでの ALM の登録」を参照してください。
	- **► 独自のテスト・タイプのインストールが変更されました。『HP ALM Custom Test** Type Guide』を参照してください。
- **► ALM REST リソースが使用できるようになりました。詳細については,『HP ALM REST** API Reference』を参照してください。
- ▶ Quality Center で公開された『HP Quality Center Entity Dependencies API Reference』の内 容が,『HP ALM Open Test Architecture Reference』に統合されました。依存関係リファ レンスは,ALM に付属するヘルプとして別途配布されることはありません。
- ▶ OTA CustomizationPermissions オブジェクトの次のプロパティは、読み取り専用です。
	- ➤ CanAdditem
	- ➤ CanAllowAttachment
	- ➤ CanModifyField
	- ▶ CanModifyItem
	- ▶ CanRemoveItem
	- ➤ CanUseOwnerSensible
- ▶ OTA CustomizationAction オブジェクトの次のメソッドは、廃止されました。
	- ▶ AddGroup
	- ▶ RemoveGroup
- **► OTA TreeMananager** オブジェクトは、テスト・サブジェクト・ツリーのみを処理する ようになりました。プロジェクト一覧については,Customization.Lists を使用してくだ さい。
- ➤ リッチ・テキスト・フィールドは,メモ・フィールドとして保存され,.DOC ファイル としては保存されなくなりました。
- ► サイト管理 API の CreateProjectCopy メソッドは, SA\_PROJECT\_CREATION\_FORCE IF ACTIVE オプションをサポートしなくなりました。プロジェクトをコピーするに は,事前にコピーするプロジェクトを非アクティブ化する必要があります。
- ▶ HISTORY テーブルはなくなりました。イベントは, AUDIT\_LOG と AUDIT\_PROPERTIES テーブルにログインされるようになりました。OTA に対してこれに対応する変更が行 われました。
- ▶ API とデータベース・リファレンス内の新しい項目には、目次内で赤いタグが付いて います。このタグは,オブジェクト・レベルまたはテーブル・レベルで付いています。 個々のフィールド,メソッド,プロパティにはタグが付いていません。

## <span id="page-27-0"></span>**Business Process Testing**

HP Application Lifecycle Management 11.00 の新機能は, Business Process Testing エンティ ティに対してもサポートされています。さらに,以下の Business Process Testing 機能が ALM 11.00 に導入,または拡張されました。

これらの機能の詳細については,『HP Business Process Testing ユーザーズ・ガイド』を参 照してください。

## **QuickTest** 自動コンポーネントの実行時におけるパフォーマンスの向上

パフォーマンスを向上するために、OuickTest 自動コンポーネントのみを含むビジネス· プロセス・テストまたはフローは,BPT ラッパ・テストと呼ばれるメカニズムを使用し て QuickTest テストとしてコンパイルされるようになりました。これらのテストとフロー は,ユーザがまったく操作を行わずに QC によってテストが実行される際に自動的にラッ プされます。BTP ラッパ・テスト・メカニズムによるテストの実行の詳細については, 『HP Business Process Testing ユーザーズ・ガイド』を参照してください。

## 可用性

Business Process Testing は, Quality Center Starter Edition  $\angle$  Quality Center Enterprise Edition の両エディションで使用できるようになりました。詳細については,『HP Application Lifecycle Management ユーザーズ・ガイド』を参照してください。

## 拡張されたユーザ・インタフェース

Business Process Testing ユーザ・インタフェースでは、次の拡張機能が追加されました。

- ➤ テスト計画のビジネス・プロセス・テストとフローの "ルック・アンド・フィール" が 変更されました。たとえば,コンポーネントのフラット・リストがツリーライクの ビューに変更され,ツリー内でコンポーネントのグループの折りたたみ,展開が可能 になりました。
- ▶ 反復ダイアログ・ボックスには、値の検索や、単一の反復ビューと複数の反復ビュー の切り替えなどの機能が追加されました。

#### アプリケーション領域の改善

アプリケーション領域が標準テスト・リソースになり,ALM テスト・リソース・モジュー ルから使用できるようになりました。これにより,各アプリケーション領域と各アプリ ケーション領域の内容(オブジェクト・リポジトリや関数ライブラリなど)にリンクさ れたコンポーネントを容易に認識できるようになりました。

改善点を以下に示します。

- **► ALM テスト・リソース・モジュールでOuickTest Professional テスト・ツールを開かな** くても,アプリケーション領域を作成できるようになりました。詳細については, 『HP Business Process Testing ユーザーズ・ガイド』を参照してください。
- ➤ アプリケーション領域のコンポーネント依存関係が表示できるようになりました。
- ▶ アプリケーション領域がライブラリ内とベースライン内に含まれるようになったた め,アプリケーション領域を比較,インポートできるようになりました。
- **► コンポーネントに関連付けられていないアプリケーション領域(BusinessComponent Template10** テンプレートのアプリケーション領域は除く)は、QuickTest Professional テスト・ツールを開かなくても ALM から削除できるようになりました。

## 静的および動的データにアクセスするテスト設定

Business Process Testing では、静的データと動的データにアクセスするテスト設定がサ ポートされています。

- ➤ ALM テスト設定が設定レベルで静的データにアクセスしている間に,ビジネス・プロ セス・テスト設定を使用して,反復ごとに異なるデータ値を設定できます。
- ▶ 動的データにアクセスするビジネス・プロセス・テストのテスト設定を作成できます。 動的データを使用すると, Microsoft Excel などの外部データ・リソース・ファイルに 基づくテスト設定を使用してテスト・インスタンスを実行できます。

1 つのビジネス・プロセス・テストと,そのテスト設定(ユースケース)のいくつかで 1 つ の要件をカバーし,このいくつかのテスト設定で,同じテスト・スクリプトに対して異 なるデータをテストできるようになったため,要件カバレッジの粒度が拡張されました。

詳細については,『HP Business Process Testing ユーザーズ・ガイド』を参照してください。

#### 条件

各要件をテストのレベルでのみカバーする代わりに,要件とビジネス・プロセス・テス ト間にカバレッジを作成すると,ビジネス・コンポーネントやフローなどのテスト条件 によってカバレッジを定義できます。

この機能により要件カバレッジの粒度が拡張され,より精度の高い結果を ALM 要件モ ジュールに伝播できるようになりました。カバレッジの観点から該当するコンポーネン トとフローを選択できます。選択したコンポーネントとフローしか要件カバレッジ計算 に影響しません。

テスト条件の詳細については,『HP Business Process Testing ユーザーズ・ガイド』を参照 してください。

## 新しいマニュアル ランナ **- HP Sprinter** における追加機能

[「新規マニュアル・ランナ](#page-14-2) - HP Sprinter」(15 ページ)で説明した機能に加え, Business Process Testing では次の強化された機能が使用できます。

- ➤ ステップでパラメータを表示する機能
- ▶ テスト階層内のほかのエンティティのようにフローを展開、折りたたか機能
- ▶ ステップ・サイドバーの前または次のコンポーネントにナビゲートする機能

詳細については, [HP Application Lifecycle Management アドイン] ページ ([ヘルプ] > 「アドイン ページ])からアクセスできる『HP ALM Sprinter ユーザーズ・ガイド』を参照 してください。

#### 利用可能な機能の変更

- ➤ ビジネス・コンポーネント・モジュールのグリッド・ビューが削除されました。
- ▶ パラメータ・タイプが削除されました。すべてのパラメータは文字列タイプになりま した。

## <span id="page-30-0"></span>文書ライブラリ

HP ALM 文書ライブラリは、次のように更新されました。

#### 新しい外観

ユーザ関連機能については,ドキュメントの内容がアクセスしやすいように再編成され, 機能説明もトピックに分類されました。

- **▶ 機能の背景、解説、概念については、「概念**]トピックを使用してください。
- ▶ アプリケーションの操作と目標の達成を支援する詳細な手順説明については、「タス ク]トピックを使用してください。
- **► 特定の機能に関するリファレンス情報の検索には,[リファレンス]トピックを使用し** てください。このトピックでは,ウィンドウやダイアログ・ボックス,ウィザードな どのユーザ・インタフェース要素について説明します。

#### 新しいドキュメント

新しいドキュメントには、次の情報が追加されました。

- ▶ HP ALM 文書ライブラリには、Performance Center ドキュメントが含まれています。ただ し,以前の『HP Performance Center Monitor Reference』は,新しい『HP ALM Performance Center Guide』に統合されました。このガイドは,ユーザと管理者用ドキュメントの両 方に含まれています。
- ▶ ベストプラクティス・ドキュメントとして、次の2つのガイドがあらたに用意されま した。
	- ▶ 『HP ALM アップグレードのベストプラクティス』には、ALM アップグレードを準 備,計画する方法が記載されています。
	- ▶ 『HP ALM Business Models Module Best Practices Guide』には、新しいビジネス・モ デル・モジュールの操作のためのベストプラクティスが記載されています。
- ▶ API リファレンスには、オンラインの『HP ALM REST API Reference』があらたに加わ りました。REST API を使用して ALM データにアクセスし,操作できます。

## 廃止されたドキュメント

次のドキュメントが廃止になりました。

- ▶ 『HP Quality Center アップグレード・ガイド』:このガイドの内容は,『HP ALM 管理者 ガイド』の一部「アップグレード準備のトラブルシューティング」として参照できる ようになりました。
- ► 『HP Ouality Center Entity Dependencies API Reference』: このヘルプ・ファイルの内容は, 『HP ALM Open Test Architecture Reference』の一部として利用できるようになりました。
- ▶ 『HP Business Process Testing チュートリアル』: Business Process Testing 用の製品の機能 紹介ムービーに代わって参照してください。

## <span id="page-32-1"></span><span id="page-32-0"></span>**HP ALM Performance Center** の新機能

本章では,HP ALM Performance Center 11.00 で導入された機能や強化された機能の概要を 説明します。HP ALM Performance Center の使用法の詳細については, 『HP ALM Performance Center Guide』を参照してください。

また, [ヘルプ] > [製品の機能紹介ムービー]から項目を選択すると, HP ALM Performance Center 機能のビデオ・デモンストレーションを見ることができます。

#### **HP ALM Performance Center** の新機能:

- ▶[「管理とラボ管理」\(](#page-33-0)34 ページ)
- ▶ [「ユーザ機能」\(](#page-35-0)36 ページ)
- ➤[「スタンドアロン・アプリケーション」\(](#page-40-0)41 ページ)
- ➤[「機能の対応付け」\(](#page-42-0)43 ページ)

## <span id="page-33-0"></span>管理とラボ管理

管理には,次の拡張機能が追加されました。

## 拡張されたプロジェクト管理

プロジェクトが ALM プラットフォーム上で作成,管理できるようになりました。主要な 利点は、次のとおりです。

- ▶ 事業内容やアプリケーションなどの、さまざまな条件に基づいてプロジェクトをドメ インにグループ化できます。
- ➤ フィールドおよびプロパティを既存のエンティティに追加するなどの柔軟性の高いプ ロジェクト・カスタマイズが可能です。
- ▶ 複数のプロジェクトで使用するプロジェクト・カスタマイズの共通セットを定義、管 理できるプロジェクト・テンプレートが備えられました。
- ▶ プロジェクトのアーカイブを容易にするインポートとエクスポート機能が追加されま した。

#### バーチャル・ユーザ・デイ(**VUD**)

ALM Performance Center 11.00 には,サービス・プロバイダを支援し,スポラディック・ テストが可能な,使用ごとに料金を支払う新しいライセンス・モデルが用意されていま す。VUD は日単位でライセンスが付与され,任意のプロトコルを使用できます。

VUD 用のライセンスを 1 つアクティブ化すると,複数のパフォーマンス・テスト用と任 意のプロトコルに対して24 時間使用できます。24 時間が経過すると,この VUD のライ センスが期限切れとなり,有効でなくなります。

VUD はより柔軟性の高いライセンス・モデルとして利用することも、また追加の Vuser 用の一時ライセンスが必要になったときに利用することも可能です。また, VUD は, 特 定のプロトコルに対して永続的なライセンスがないときにも利用できます。

#### 向上したホスト管理

ホストをプロジェクトに割り当てて、パフォーマンス・テスト(以前は負荷テストと呼 ばれていたテスト)で使用する方法がより柔軟になりました。

結合されたプールは削除され,その代わりにすべてのホストを複数のプールに割り当て 可能になりました。この機能強化により,プロジェクト間でのホストの共有が容易に行 えるようになりました。さらに,ホストをホスト・プールにホスト・プール自身から直 接リンクできるようになりました。

もうひとつの重要な拡張機能に,ホスト・プロパティ機能があります。プロジェクト・ カスタマイズを使用して,場所, CPU の性能,メモリ・サイズ,ソフトウェアのインス トールなどの利用可能なプロパティのリストを定義し,ホストごとに選択できるように なりました。オートマッチ・ホスト(以前は仮想ホストと呼ばれていたホスト)を絞り 込み,適切な一致を検索するためのパフォーマンス・テストを設計し,タイムスロット を確保する際に,これらのプロパティを使用できます。

#### 拡張されたシステムの正常性チェック

新しいホストのチェックとサーバのチェック機能を使用すると,システムのステータス を追跡,管理できます。これらの定期チェックは自動的に実行され,システムの主要コ ンポーネントを確実に持続的に監視します。さらに,発生する可能性のある障害を特定 し修復するために,自動化されたタスクがいくつか追加されました。

#### 完全な冗長性

ALM Performance Center は,複数のノードをサポートする ALM Platform をベースにしてい ます。内部負荷分散メカニズムを備えた複数の Performance Center サーバも追加できます。

## <span id="page-35-0"></span>ユーザ機能

次のユーザの拡張機能が追加されました。

#### 不具合に対する要件のトレーサビリティ

パフォーマンス要件の管理と,不具合に対してその要件のステータスを追跡できるよう になりました。不具合は要件に,または要件をカバーするパフォーマンス・テストに直 接リンクできます。

推奨されるワークフローは,次のとおりです。

- **1** パフォーマンス要件を定義します。
- **2** パフォーマンス・テストによって要件をカバーします。
- **3** 適切なサービス・レベル契約を定義します。
- **4** 該当する不具合をテスト実行にリンクします。

#### タイムスロットの予約

タイムスロットを予約するユーザ・インタフェースが,必要とされる情報を表示し,直 観的でわかりやすくなり,次の機能強化が行われました。

- ▶ カレンダ・ビューには、以下の拡張機能が組み込まれています。
	- ➤ 複数の予約状況を同時に表示できます。
	- ▶ 自分のプロジェクトやアクセス可能なその他のプロジェクトから,割り当てられた ホストなどのタイムスロットの予約についての詳細を表示できます。
	- ▶ デュアル・タイムゾーンを表示できます。
	- ▶ 日単位または週単位ビューを選択できます。
	- ▶ 予定の予約を迅速に表示できます。
- ▶ 新しいタイムスロットの予約には、次の拡張機能が組み込まれています。
	- ▶ タイムスロットに名前を定義できます。
	- ➤ スケジュール・アシスタントでは,要求したリソースが使用可能になる時期が明確 に表示されます。
	- ▶ 特定のホストとオートマッチ・ホスト(以前は実際のホストと仮想ホストと呼ばれ ていた)を混在させて同じタイムスロット内で予約します。
	- ▶ オートマッチ・ホストは、必要なホストについてのより具体的な特性を規定したホ スト・プロパティを使用してリファインできます。
	- ▶ タイムスロットの新しいタイプとしてメンテナンス・タイムスロットが追加されま した。このタイムスロットは,ラボ管理内で Performance Center 管理者がスケジュー ル設定し、パッチのインストールなどのメンテナンス・タスクにホストを割り当て るのに使用します。
- ▶ エラー処理には、次の拡張機能が組み込まれています。
	- ▶ 割り当て問題が発生した場合に、包括的で詳細な情報が提供されます。
	- ▶ タイムスロット障害の発生時に、電子メール通知が生成されます。
	- ▶ パフォーマンス・テストに加えられた変更は、パフォーマンス・テストにリンクさ れたタイムスロットに自動的に伝播されます。
- ▶ グリッド・ビューには、より高度になったフィルタ機能とソート機能が備えられてい ます。

#### テスト対象のアプリケーション(**AUT**)の管理

この機能により,テスト対象のアプリケーション(AUT)・ホストのインベントリ管理機 能が導入されます。AUT ホストは,Performance Center ホストとホスト・プールと同様に, AUT ホスト・プールにグループ化できます。

AUT ホストは,新しいトポロジと SiteScope の統合機能の核となる要素です。したがっ て,ラボ管理だけではなく ALM プロジェクト自身でも AUT ホストを追加できます。

#### トポロジと **SiteScope** の統合

ALM Performance Center では,テスト対象のアプリケーション・トポロジが明確に示され るようになり(デプロイメント・ビュー),新しい HP SiteScope との統合を使用してパ フォーマンス・モニタを定義するためのインタフェースとして使用できるようになりま した。

導入された主要な付加価値は、次のとおりです。

- ▶ プロジェクトの関係者全員がテストされた環境を視覚的に把握できます。
- ▶ 監視テンプレートのデプロイメントにより、監視設定が容易に行えるようになりました。
- ▶ SiteScope の監視しきい値に基づいてトポロジ・ノードのステータスを強調表示するこ とで、実行時のパフォーマンス問題が特定されます。
- ▶ 向上した新しい SiteScope の統合により、以下が可能になりました。
	- ➤ SiteScope ユーザ・インタフェースは,ALM Performance Center でホストされ, Performance Center 側で追加の監視設定を行う必要がなく,ユースケース指向のア プローチで SiteScope 機能を使用できます。
	- ▶ パフォーマンス・テスト外部で監視を実行するかどうかを制御できます。これによ り, SeiteScope サーバの拡張性が高まり、テストを実行していないときのネット ワーク・ノイズも削減されます。
	- ▶ SiteScope データは Performance Center 実行画面でさまざまなグラフで表示され、測 定名を容易に特定,フィルタできます。

#### 強化されたパフォーマンス・テスト・アセット管理

パフォーマンス・テスト・アセット(テスト,スクリプト,モニタ)の管理が向上し,次 の拡張機能が組み込まれています。

- ▶ 階層フォルダ・ツリー・ビューでアセットを管理します。
- ▶ テスト実行サイクルを管理します。
- ➤ プロジェクト内,およびプロジェクト間ですべてのテスト・アセットをコピーします。
- ➤ バージョン管理を使用して変更を追跡します。
- ▶ プロジェクト間で共有可能なライブラリ内でアセットを管理します。
- ➤ パフォーマンス・テストとスクリプトのようなテスト・アセット間の依存関係をより 高度に管理することで利便性が向上しました。

#### パフォーマンス・テスト設計の拡張機能

ALM Performance Center では,パフォーマンス・テスト設計段階で使用可能な機能とユー ザビリティが向上しました。次の拡張機能が組み込まれました。

- ▶ テスト用のコントローラ・ホストを選択できます。
- **▶ テスト・サマリ・ビューが拡張されました。**
- ➤ 実行中に適切なホストを割り当てるための(Citrix クライアントにインストールされて いるホスト・プロパティなどの)ホスト・プロパティを割り当てます。
- ▶ 同じテスト内にオートマッチ(仮想)と特定の(実際)ホストの両方を割り当てます。
- ▶ グループにタグを付けて、テスト設計と変更を容易にします。
- ▶ 同時に複数のスクリプトをテストに割り当てます。
- ▶ 実行時設定: ALM Performance Center で追加の属性を管理できます。
- **► J2EE/.NET 診断の統合(HP Diagnostics 9.0 のみ): 正常性ステータス・フィールドを** 使ってプローブをフィルタできます。
- **▶** サービス・レベル契約 (SLA):
	- ➤ トランザクション・パーセンタイルと呼ばれる新しい SLA タイプが追加されました。
	- ▶ しきい値として10 進数値を設定できます。
	- ▶ SLA で測定可能なトランザクション数に制限がなくなりました。
	- ➤ SLA ステータスを表示するレポートが新しくなりました。

#### 実行の開始

実行の開始プロセスに,次の拡張機能が組み込まれました。

- ▶ 実行の開始プロセスでは、ホストの割り当てなどのより多くのテストの初期化ステッ プがカバーされるようになりました。
- ▶ パフォーマンス・テストが、これまでより迅速に開始できるようになりました。
- ▶ 重大なエラーが発生した場合に、初期化段階でパフォーマンス・テストを取り消しで きるようになりました。

#### **My Performance Center**

My Performance Center は,テスト実行用に特別に設計されたインタフェースを備えた追 加のビューです。My Performance Center では,毎日のパフォーマンス・テスト・アクティ ビティが実行しやすくなるように,パフォーマンス・テスト機能のパーソナライズ・ ビューを作成できます。

## <span id="page-40-0"></span>スタンドアロン・アプリケーション

スタンドアロン・アプリケーションには、次の拡張機能が追加されました。

## **VuGen** とプロトコル

新しいプロトコルと機能が追加され,既存の機能に対する拡張機能が組み込まれました。

- **► Ajax TruClient。**Ajax などの最新の JavaScript ベースのアプリケーション用の新しい 高度なプロトコルです。このプロトコルは,Web ブラウザ内のユーザ・アクティビティ をエミュレートします。スクリプトは,Mozilla Firefox で対話的に作成されます。
- ➤ **Silverlight**。トランスポート・レベルでユーザ・アクティビティをエミュレートする Silverlight ベースのアプリケーション用の新しいプロトコルです。このプロトコルによ り,アップリケーションによって使用される WSDL ファイルを自動的にインポート, 構成することで,上位レベルのスクリプトの生成が可能になります。
- **► Java over HTTP。**Java ベースのアプリケーションとアプレットを記録するために設 計された新しいプロトコルです。このプロトコルは,Web 関数を使用する Java 言語ス クリプトを作成し,HTTP 上の Java リモート・コールを記録,リプレイ可能である点 で他の Java プロトコルと区別されます。
- ➤ データ・フォーマット・エクステンション(**DFE**)。Web(HTTP/HTML)プロトコル・ ファミリ用のデータ・フォーマット機能を拡張する新しい機能です。この機能を使用 すると,未処理の HTTP トラフィックを維持可能で構造化された XML フォーマット に変換が可能になり,XPATH による相関ができるようになります。
- **► Correlation Studio。**この Web (HTTP/HTML) 自動相関メカニズムが改良され, DFE によってフォーマットされたデータなどの,コード生成時に作成された幅広い範囲の スナップショット・データの可能な相関を検索できるようになりました。
- ▶ スナップショット・ビュー。Web (HTTP/HTML) プロトコル・ステップのための新し いスナップショット・ビューで、これにより、未処理のフォーマットと DFE 生成され たフォーマットの両方の完全な HTTP トラフィックを表示できるようになりました。

詳細については,『HP Virtual User Generator User Guide』を参照してください。

## 分析

HP アナリシスに、次の拡張機能が組み込まれました。

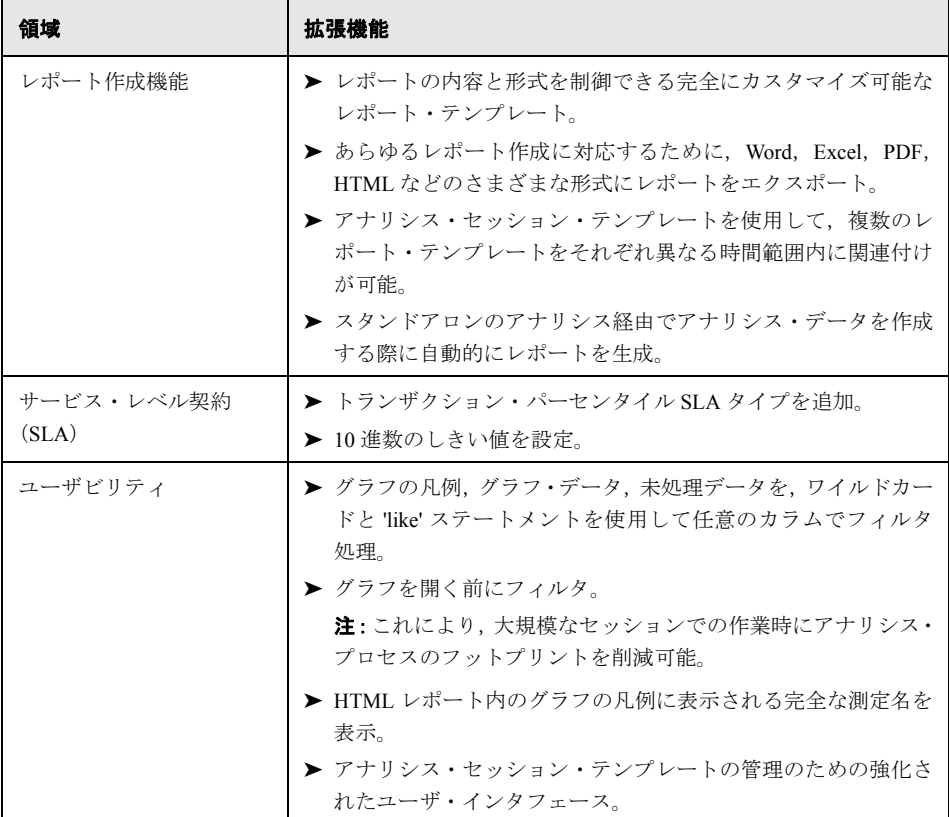

詳細については,『HP LoadRunner Analysis User Guide』を参照してください。

## <span id="page-42-0"></span>機能の対応付け

次の表は, HP Performance Center 9.5x 機能を, HP ALM Performance Center 11.00 で探すの に役立つ対応付け情報を示します。

本項の内容:

- ➤ 次の「Performance Center 9.5x [管理サイト機能の対応付け」](#page-42-1)
- ▶「Performance Center 9.5x [ユーザ・サイト機能の対応付け」\(](#page-46-0)47ページ)

## <span id="page-42-1"></span>**Performance Center 9.5x** 管理サイト機能の対応付け

次の表は,ALM Performance Center 11.00 ラボ管理での Performance Center 9.5x 管理サイト 機能の保管場所を示します。ラボ管理へのログイン方法の詳細については, 『HP ALM Performance Center Guide』を参照してください。

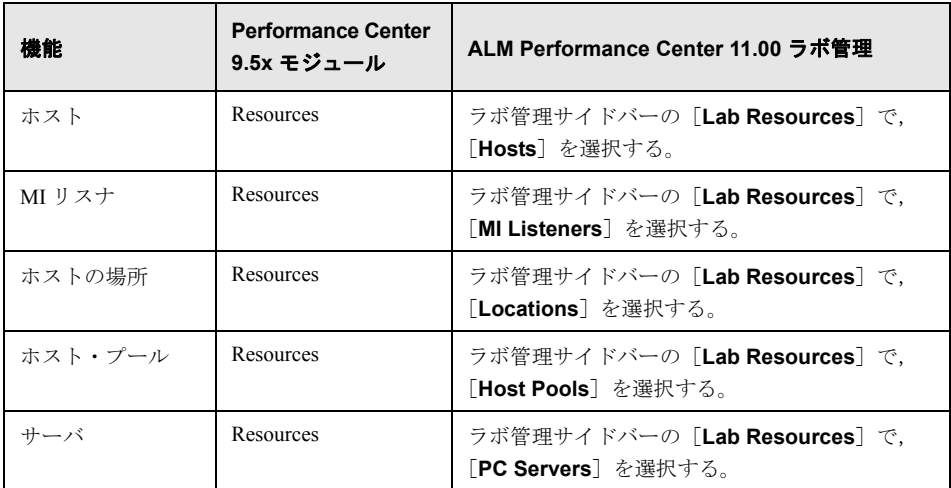

#### 新機能

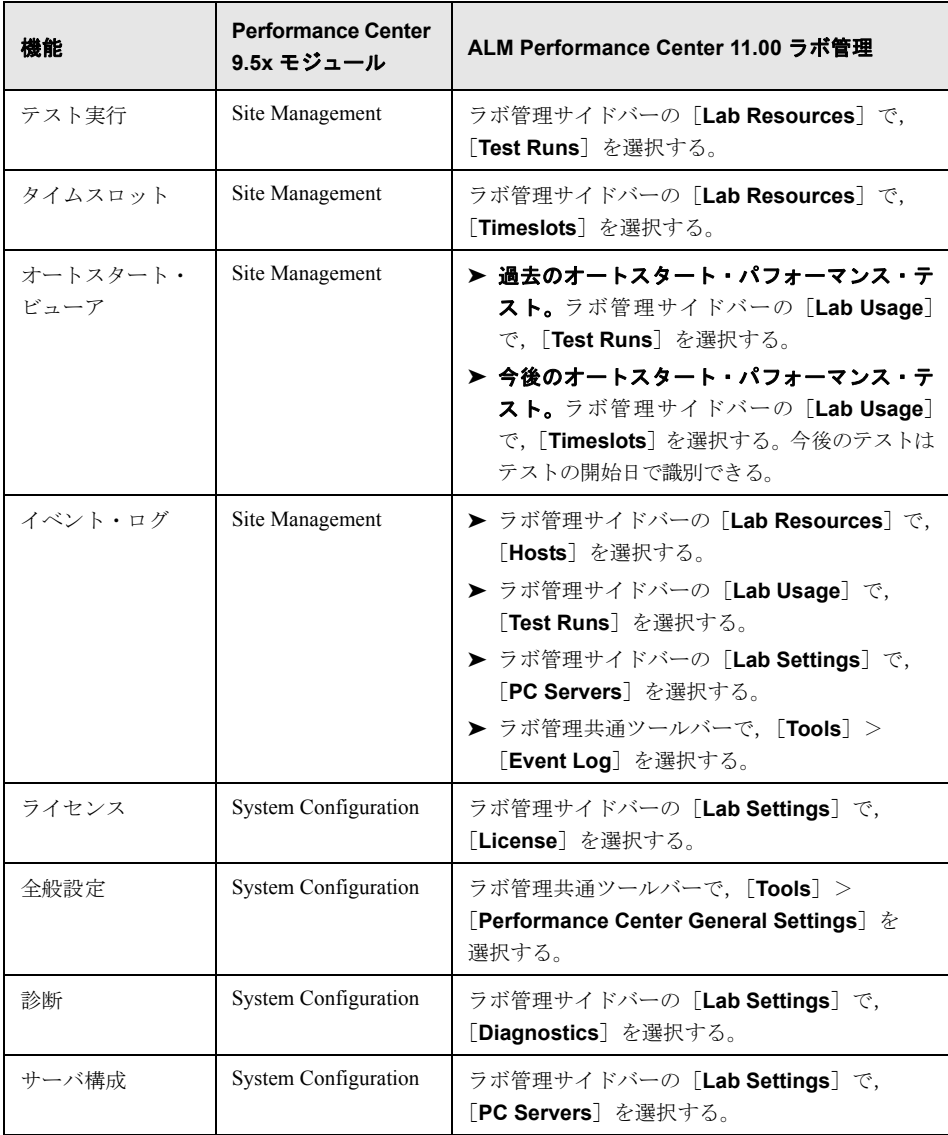

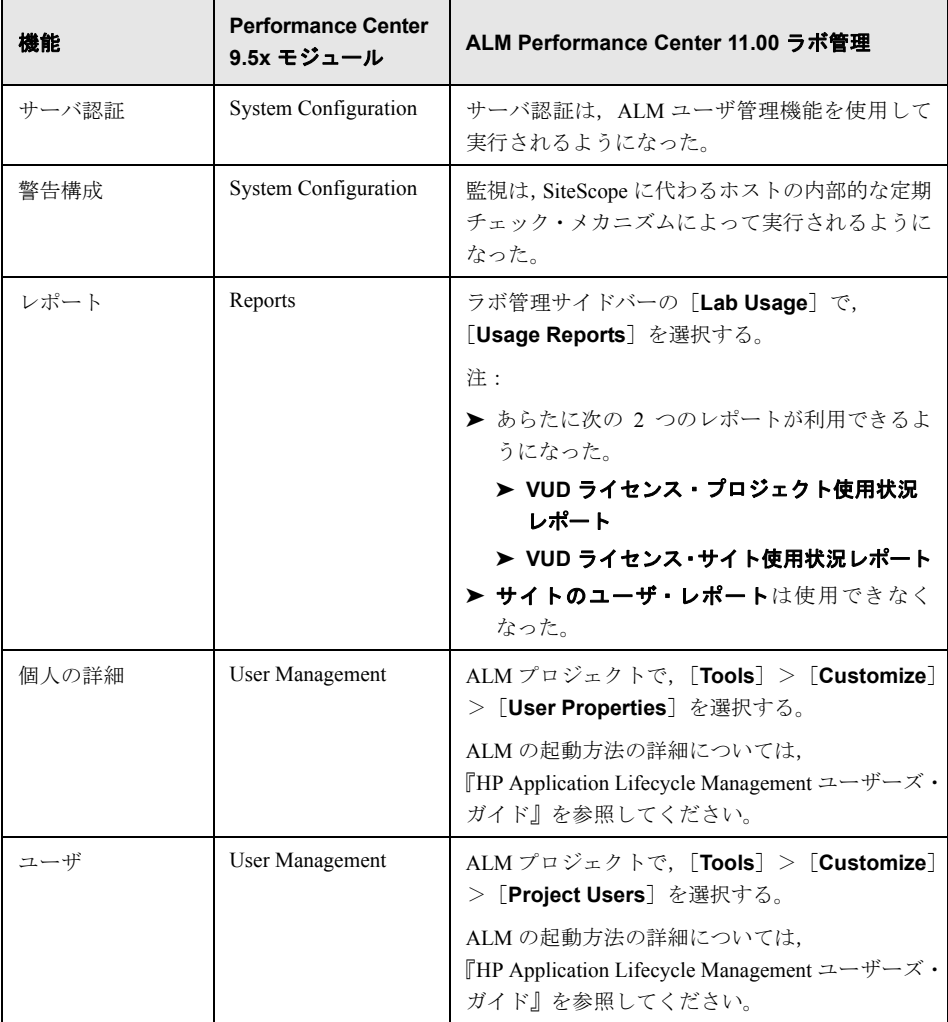

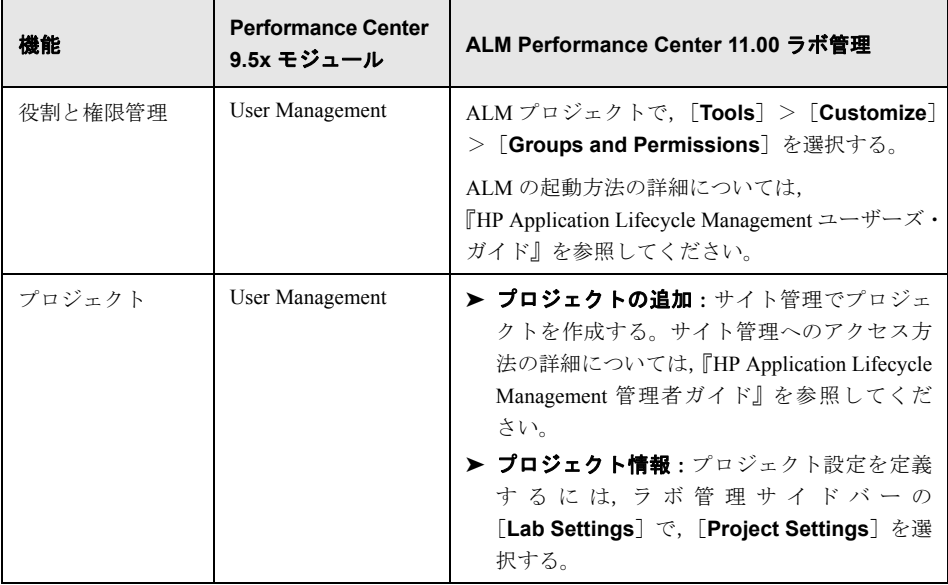

## <span id="page-46-0"></span>**Performance Center 9.5x** ユーザ・サイト機能の対応付け

次の表は,ALM Performance Center 11.00 での Performance Center 9.5x ユーザ・サイト機能 の保管場所を示します。ALM の起動方法の詳細については,『HP Application Lifecycle Management ユーザーズ・ガイド』を参照してください。

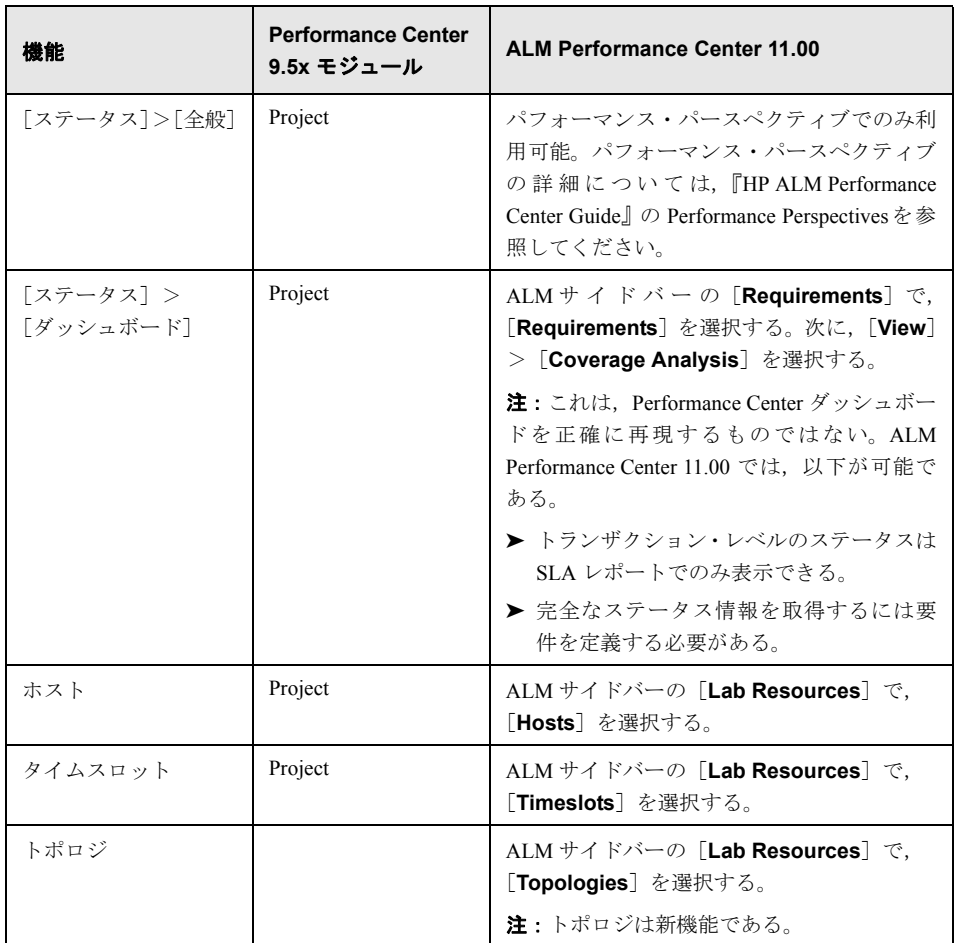

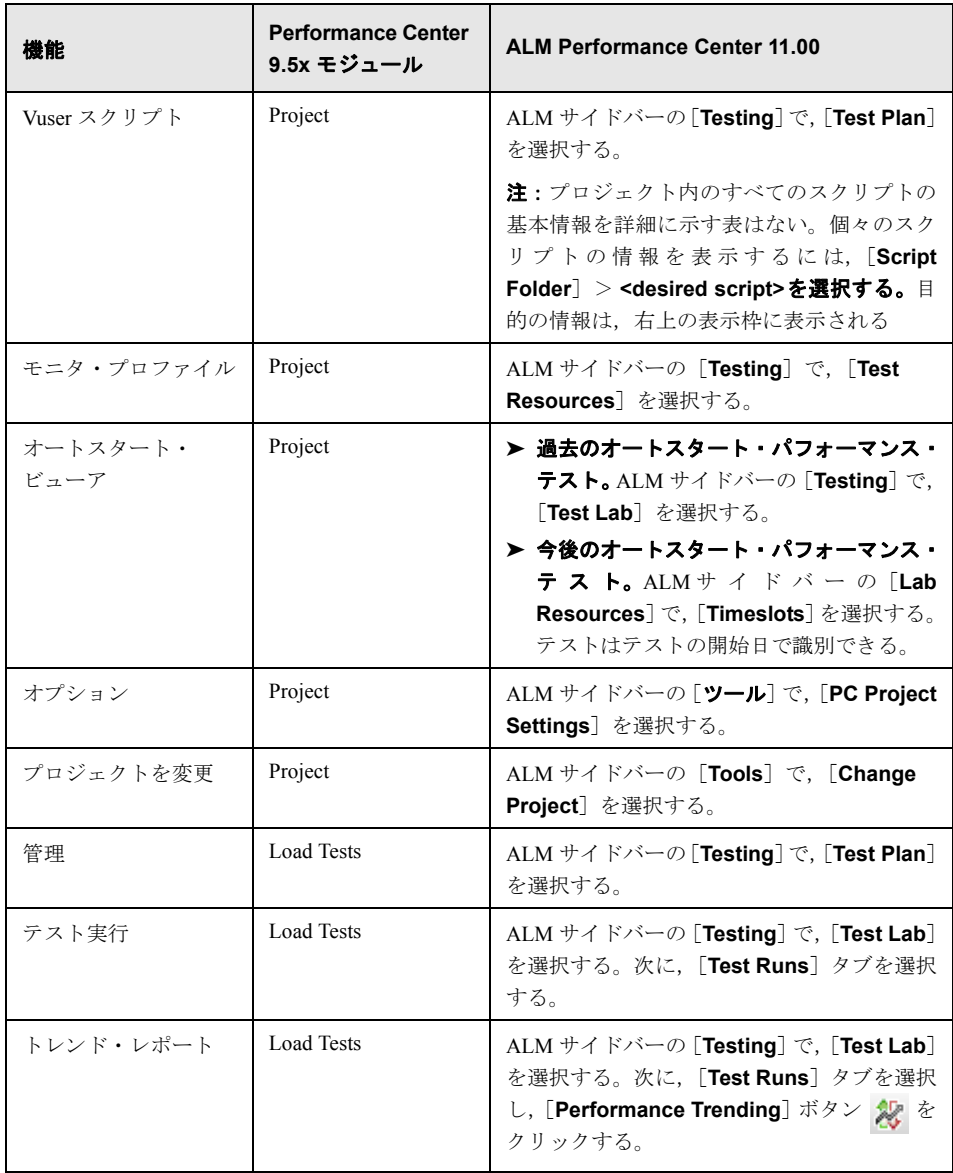

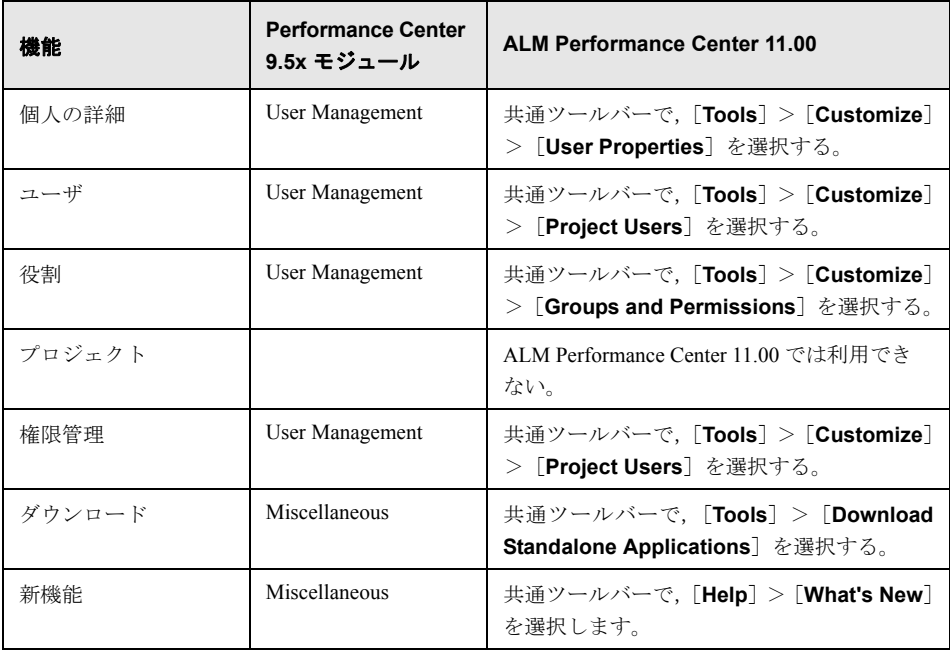

新機能